WHITEPAPER

# IL WEB E LE SUE MILLE RISORSE. COME INTERCETTARE NUOVI PAZIENTI.

# INTRODUZIONE

Fidelizzazione e acquisizione di nuovi pazienti: questi i principali obiettivi che si pone il piano marketing dello studio odontoiatrico. Le motivazioni che spingono i professionisti del settore odontoiatrico a voler svolgere un maggior numero di prestazioni non sono puramente economiche, ma anche legate alla possibilità di creare una casistica clinica più ampia e interessante al fine di accrescere competenze e notorietà.

Oggi il titolare di studio, oltre ad essere un professionista del dentale, è un imprenditore a tutti gli effetti e come tale ha la necessità di gestire la sua attività sotto molteplici aspetti.

Una premessa è d'obbligo: il mondo di internet e del digital in generale è una realtà ormai strettamente interconnessa con la vita reale. Tutti noi siamo abituati a cercare informazioni per conoscere in anticipo ciò che ci aspetta, e solo dopo aver fatto le dovute considerazioni operiamo una scelta.

Anche in campo medico/odontoiatrico il comportamento dei pazienti non cambia, per questo nella gestione di uno studio dentistico è indispensabile pensare anche alla sua presenza online. Ne deriva che immaginare e improntare una strategia di marketing che non tenga conto di questo aspetto risulterebbe assolutamente inefficace e obsoleta.

Per avere un'idea delle opportunità che perdiamo non investendo nella presenza online dello studio, possiamo consultare alcuni dati forniti da Google inerenti alle ricerche in ambito odontoiatrico nell'ultimo periodo.

- Nell'arco di un mese, il termine "*dentista*" è stato cercato oltre 49.500 volte.
- La combinazione ''*si può andare dal dentista*'' ha subìto, nell'ultimo anno, un incremento di volume di ricerca del 650%.
- $\rightarrow$  L'argomento "*capsula*" ha avuto una impennata del 110%.
- L'argomento ''*implantologia*'' un aumento del 100%.
- → L'argomento "*corona*" un aumento del 70%.

Trattandosi di una dimensione relativamente ''giovane'', per molti non è facile comprenderne le dinamiche. Lo scopo di questo white paper è fornire indicazioni utili per improntare una strategia ed essere presenti sul web con efficacia ed efficienza.

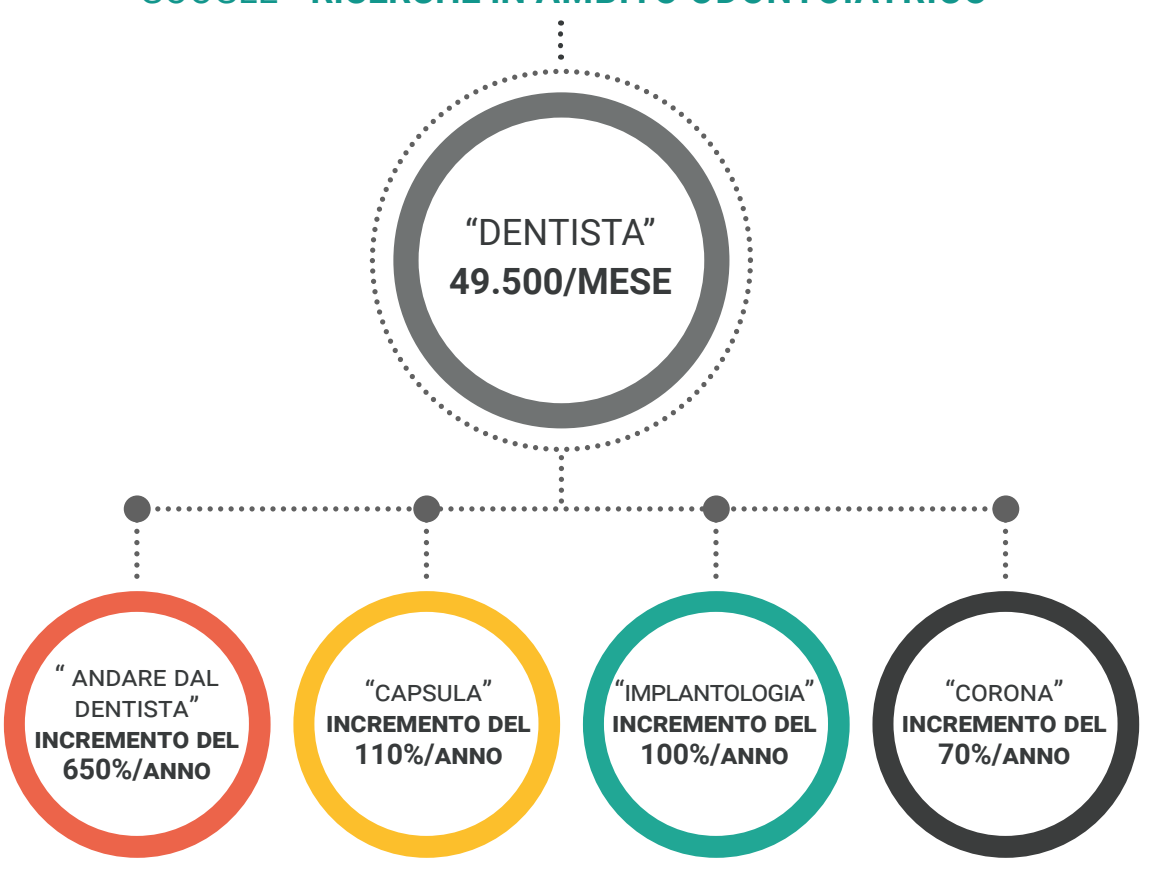

#### GOOGLE **- RICERCHE IN AMBITO ODONTOIATRICO**

# IL SITO WEB DELLO STUDIO ODONTOIATRICO

Nell'era digitale, non essere presenti sul web con il sito del proprio studio potrebbe equivalere a non esistere: rischia di penalizzare la tua reputazione online e ti priva di grande visibilità. **Il sito può rappresentare un significativo passo in avanti per la tua attività**, un ottimo mezzo per raccogliere tutte le informazioni che possono interessare un potenziale paziente, un biglietto da visita "dinamico" che mette in luce le caratteristiche dello studio e dei professionisti che vi operano, tutto questo **a patto che venga realizzato con metodo, mettendo al centro il paziente e le sue necessità**.

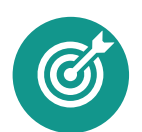

#### **PERCHÈ AVERE UN SITO**

Il primo aspetto su cui fare chiarezza è lo **scopo del tuo sito web** e i risultati che vuoi ottenere attraverso di esso. Un'idea chiara sugli obiettivi strategici da raggiungere è fondamentale e determina le caratteristiche tecniche, lo stile grafico, la struttura, le funzionalità e di conseguenza l'efficacia del sito stesso.

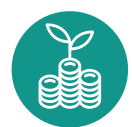

#### **COSTO O INVESTIMENTO?**

Se utilizzato in modo corretto e con una strategia di web marketing adeguata, la realizzazione del sito sarà un "**investimento**" e non un costo. Potrà diventare uno strumento eccezionale per il raggiungimento degli obiettivi che desideri, sia in termini di autorevolezza dello studio, sia nell'acquisizione di nuovi pazienti.

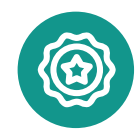

#### **A CHI AFFIDARSI**

È opportuno affidarsi a professionisti in grado di proporre soluzioni valide alle tue esigenze che ti aiutino nel percorso online. Le agenzie che sviluppano siti web e strategie di marketing devono essere preparate nelle diverse discipline web e, possibilmente, conoscere il settore dentale per capirne le esigenze e sviluppare sistemi ad hoc per ottenere i massimi benefici. Altrettanto importante è la strategia di web marketing che ha lo scopo di portare gli utenti interessati a visitare il tuo sito e a fargli compiere un'azione, come richiedere informazioni o prenotare un appuntamento.

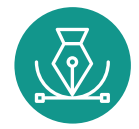

#### **SEMPLICITÀ, STILE E TECNOLOGIA**

È importante che il sito abbia uno stile grafico professionale e accattivante, ma che sia soprattutto funzionale, di facile utilizzo e navigazione. Requisito indispensabile è la realizzazione secondo i più moderni standard, così da essere **responsivo**, cioè adatto alla visualizzazione sui nuovi browser dei dispositivi mobili: ipad, tablet, smartphone, ecc. Le statistiche dimostrano che il mobile è il device più utilizzato dagli utenti per navigare in rete.

#### **LA SCELTA DELLE IMMAGINI**

Foto ben fatte e professionali possono migliorare sensibilmente l'impatto emotivo del tuo sito. È importante che le **immagini siano autentiche e di ottima qualità**, possibilmente realizzate da un professionista. Le foto tue e del tuo staff dovranno trasmettere affidabilità, professionalità e serenità. Le foto dello studio aiuteranno il paziente a familiarizzare e conoscere anticipatamente l'ambiente in cui si troverà. Infine le foto dei trattamenti sui pazienti daranno una prova delle tue abilità e competenze professionali.

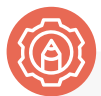

Se vuoi creare una grafica o un'immagine efficace per il sito del tuo studio, ti consigliamo l'utilizzo di strumenti come "**[Canva](https://www.canva.com)"**, un software online di modifica delle foto e progettazione grafica la cui versione base è completamente gratuita. È facile e intuitivo, risultando particolarmente utile soprattutto a chi non possiede specifiche competenze grafiche. Potrai far esplodere il designer che è in te modificando le immagini con testi, filtri, colori, icone e altri strumenti avanzati.

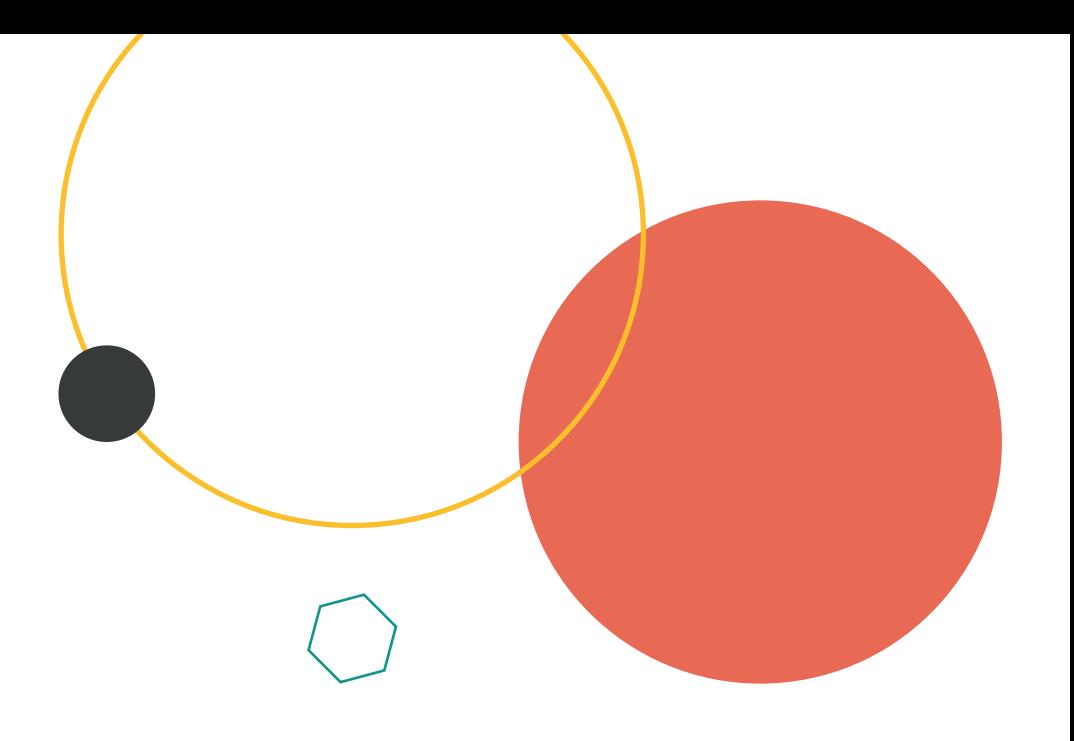

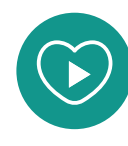

#### **I VIDEO EMOZIONALI**

Se il tuo obiettivo è spiegare in modo immediato chi sei e quali sono i tuoi servizi, un video istituzionale del tuo studio dentistico può essere un valido strumento. Creando contenuti video avrai un approccio più "pratico" e risulterai maggiormente incisivo. Negli ultimi anni l'interesse intorno a questo tipo di comunicazione multimediale è cresciuto, i video stimolano un alto grado di coinvolgimento negli utenti che, in base a quanto emerso, sembrano molto apprezzare. Nel caso in cui valutassi questa opportunità, ti consigliamo di realizzare due versioni differenti del video:

→ per i social un video dalla breve durata (max 20 secondi);  $\rightarrow$  per il sito web un video con tempi più distesi.

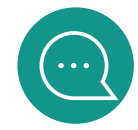

#### **IL BLOG PER CREARE VALORE**

Ultimo ma non meno importante è il blog. In pochi conoscono l'importanza dell'avere una sezione dedicata ai contenuti sul proprio sito.

Il vantaggio è duplice: gli argomenti a sfondo odontoiatrico sono diffusamente ricercati, è quindi un ottimo servizio fornire delle risposte agli utenti. Pubblicando regolarmente contenuti di qualità dimostrerai che sei una fonte di informazioni affidabile. Gli argomenti dovranno essere pensati per dare prova della tua professionalità e per essere utili al tuo pubblico di riferimento. In secondo luogo, se lavorerai bene su questo aspetto, ottimizzando quello che scrivi con una ricerca mirata sulle **parole chiave**, i motori di ricerca, sfruttando il principio della **SEO,** ti premieranno favorendo il posizionamento del tuo sito. Risulterà più semplice, nel corso del tempo, emergere in modo organico, cioè senza alcun investimento di budget.

#### **La gestione del blog deve essere controllata e ben**

**organizzata.** Ti consigliamo di individuare gli argomenti più ricercati dagli utenti e sviluppare articoli in virtù di quelli. Ad esempio, potresti implementare il tuo blog sulle cause o sui sintomi più comuni legati a gengiviti o altre patologie del cavo orale. Chiunque cerchi in Internet contenuti come questi e arrivi a leggere il tuo blog, molto probabilmente avrà bisogno di un dentista. Il blog va aggiornato con una certa frequenza (almeno un paio di volte al mese). Successivamente è possibile calendarizzare la pubblicazione e affiancare una o più immagini al testo. Particolare riguardo anche alla formattazione del testo: grassetto per le parole chiave e spazio tra i paragrafi per creare "ancore" visive e alleggerire la lettura.

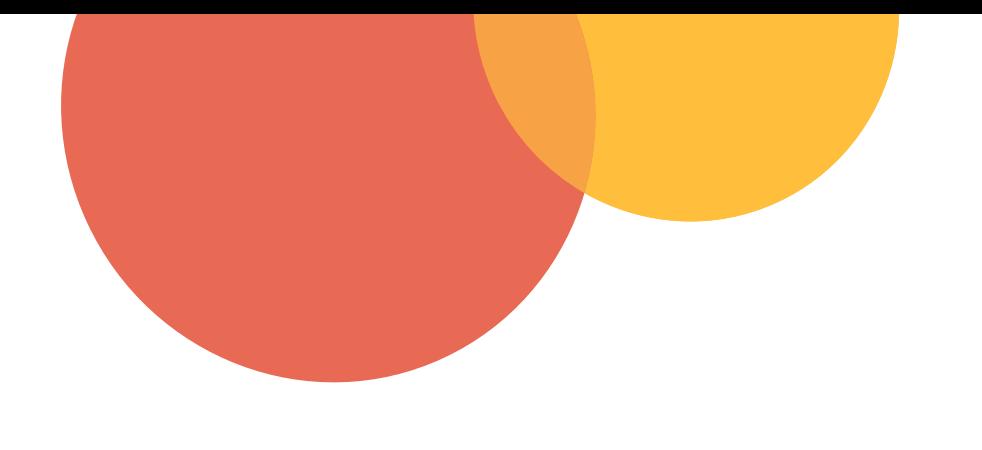

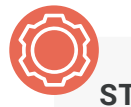

#### **STRUMENTI ONLINE GRATUITI**

Come detto in precedenza, è fondamentale selezionare le parole chiave con criterio. Esistono strumenti che ti aiutano fornendoti delle metriche, come ad esempio il volume di ricerca (quante volte una determinata parola viene ricercata nell'arco di un periodo), che potrebbero fare la differenza nella tua selezione.

#### Ti suggeriamo:

- → **[Ubersuggest](https://neilpatel.com/it/ubersuggest):** strumento gratuito per la ricerca e l'analisi.
- **[Google Trends](https://trends.google.it/)**: strumento di Google che ti permette di conoscere la frequenza di ricerca di un termine o di una frase.
- → **[SeoZoom](https://www.seozoom.it/)**: strumento professionale con funzioni basic gratuite ed estensioni a pagamento. Consente di monitorare tutto l'aspetto della SEO su uno o più siti internet.
- **[Google Analytics](https://analytics.google.com)**: piattaforma gratuita della suite Google che, installando un link di tracciamento, permette di monitorare l'andamento del sito internet e di tutte le sue pagine. E' il servizio utile ai fini statistici più utilizzato sul web.

## GOOGLE ADS

Sapresti dire quanti siti internet di studi dentistici sono presenti sul web? La risposta è semplice: molti di più di quanti tu possa immaginare! Ne deriva che, nell'istante in cui l'utente effettua una ricerca, si scatena una ''**battaglia**'' **informatica** per stabilire l'ordine dei risultati. Le regole del meccanismo sono orchestrate da Google stesso.

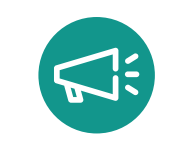

#### COME FUNZIONA GOOGLE ADS

**[Google ADS](https://ads.google.com)** funziona in base ad una serie di criteri tra cui la SEO, la reputazione del sito, la sua indicizzazione e molti altri fattori. I primissimi risultati spesso rientrano nella categoria degli annunci a pagamento, in sostanza, dietro quel risultato ottimale, c'è un investimento di budget sulla piattaforma di advertising del motore di ricerca. Tutto ciò che ha a che fare con il posizionamento organico richiede tempi relativamente lunghi, al contrario, **i contenuti sponsorizzati riescono a ''galleggiare'' più rapidamente**.

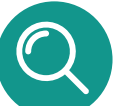

#### FATTI TROVARE

Proprio a fronte di quanto appena detto, ti consigliamo di attivare una campagna ADS (anche solo per un periodo di prova) per **migliorare l'indicizzazione del tuo sito**. Il tutto avviene tramite una piattaforma di Google che gestisce la pubblicità online. È bene che ad occuparsene sia un professionista in quanto i parametri da impostare non sono così intuitivi come può sembrare e soprattutto perchè la campagna richiede costante controllo ed eventuali modifiche in corso d'opera.

# I SOCIAL MEDIA

La diffusione e la pervasività dei social network costituiscono un dato di fatto osservabile da chiunque. Molti si dimostrano inizialmente scettici nei confronti di questa realtà, tuttavia esserci non è solo mettersi in mostra, ma una vera e propria forma di comunicazione e di interazione. **Attivare una pagina social è un ottimo modo per mantenere vivo il rapporto con tuoi i pazienti e per conoscerne di nuovi**.

#### **LINGUAGGIO IMMEDIATO**

Con il linguaggio immediato dei social media, puoi coinvolgere i tuoi pazienti ed instaurare con loro un rapporto diretto, fatto di ascolto e comprensione delle loro richieste. **I social contribuiscono a coltivare la fidelizzazione** ed a mostrare ad un pubblico più ampio tutti gli aspetti dello studio odontoiatrico, dai trattamenti, ai servizi offerti fino alla professionalità che caratterizza il Dentista e il suo team. Ma non solo, attraverso i social media, che sono per loro natura comunità virtuali che mettono in contatto persone con interessi comuni, puoi incontrare molti altri professionisti e essere sempre aggiornato sulle ultime novità di settore.

#### **OGNI PIATTAFORMA È UN UNIVERSO A SÉ STANTE**

Al momento i social più diffusi sono: **[Facebook](https://it-it.facebook.com)** , **[Instagram](https://www.instagram.com)** , **[Twitter](https://twitter.com)** e **[Linkedin](https://it.linkedin.com/)**. Facebook e Instagram sono i capisaldi della realtà social con circa 32 milioni di iscritti Facebook e 14 milioni Instagram.

L'attività social cambia in base alla piattaforma. Potrai essere presente su Facebook, Twitter, Instagram e Linkedin ma dovrai sempre ricordare che ogni piattaforma è un universo a sé stante con le sue regole peculiari. Ogni social network possiede infatti i propri meccanismi, le proprie dinamiche e la propria audience. A questo va aggiunto che la gestione del profilo dello studio, dalla pianificazione del calendario editoriale in poi, richiede tempo.

#### **L'ONNIPRESENZA NON È L'OBBIETTIVO**

Partendo da questi due presupposti fondamentali, si comprende che, se **non hai a disposizione grandi budget e risorse disponibili, l'onnipresenza non è assolutamente un obiettivo** a cui mirare: cercare di promuovere contemporaneamente il tuo studio su tutte le piattaforme non può che trasformarsi in un "problema". Per questo ti consigliamo di puntare inizialmente sul social network più popolare che è Facebook e non disperdere il tuo budget e il tuo impegno su più piattaforme.

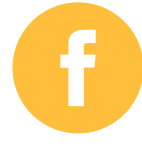

### **FACEBOOK**

Aprire una pagina **[Facebook](https://it-it.facebook.com)** è molto semplice. **Pochi step e si ha la possibilità di iniziare a pubblicare**. Certamente è più complessa la sua gestione. I post hanno bisogno di una programmazione attenta e curata per la quale è indispensabile un piano editoriale. Sarebbe opportuno investire nella realizzazione di immagini e video di qualità, in quanto l'algoritmo di Facebook premia i contenuti più visuali e "condivisibili".

#### **COME SCRIVERE I POST**

Scrivere post su Facebook è un'azione semplice ed intuitiva, anche per i meno esperti. Elaborare post che siano realmente efficaci e d'effetto richiede accortezze maggiori. Grazie a contenuti autentici puoi mantenere vivo l'interesse dei follower, stimolare l'engagement e soprattutto attirare l'attenzione di chi non conosce il tuo studio. In mancanza di una buona organizzazione dei post da pubblicare rischi di procedere a caso, senza un punto di riferimento. **È di fondamentale importanza prestare una particolare attenzione ai post: questi sono la vera e propria essenza della pagina!**

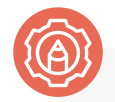

Per realizzare il tuo post, ti consigliamo ancora l'uso di "**[Canva](https://www.canva.com)**". Troverai moltissimi esempi e bozzetti ad hoc che rispettano le dimensioni previste da Facebook, ma tutti modificabili a tuo piacimento. Utilizzare Canva ti faciliterà il compito e ti renderà autonomo nella creazione.

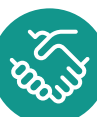

iiii

#### **MOSTRATI PARTECIPE**

Rispondi sempre alle domande e ai commenti, soprattutto a quelli negativi. Le recensioni negative sono l'ostacolo più temuto sui social, ma possono trasformarsi in un'occasione, se sfruttate bene. Ad esempio, puoi mostrare interesse a risolvere il problema facendo domande per capire i motivi dell'insoddisfazione. Mantieniti calmo e civile nelle risposte e ricorda che anche se **il commento negativo non si può eliminare, si può invece cambiare la percezione che l'utente ha di te**.

#### **IL PIANO EDITORIALE**

Il piano editoriale Facebook è una "**bussola**", un documento per organizzare rubriche e tipologie di post. Costruire un'agenda, evita di cadere in errori comuni come postare 4/5 volte nella stessa settimana e poi lasciare la pagina inattiva per giorni. Procedere in questo modo, non solo potrebbe essere penalizzante con i pazienti, perderesti il filo sottile del contatto costante, ma nuocerebbe anche rispetto alla valutazione di Facebook che ti identificherebbe come poco valido, riducendo la reach dei tuoi contenuti. Se hai già una pagina Facebook, puoi consultare i report e valutare quali siano i giorni e gli orari migliori per postare i tuoi contenuti. Individua i tre giorni e rispettivi orari con maggiore interazione da parte dei tuoi follower. Se questi fossero ravvicinati (es. lunedì e martedì) scegli un'altra giornata che, seppur meno convincente, distribuisca equamente i contenuti nell'arco della settimana.

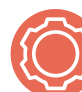

Per fissare le date e il contenuto dei tuoi post puoi utilizzare il modulo "**[Calendar](https://calendar.google.com)**" di Google.

Per verificare i dati e consultare i report della tua pagina Facebook , clicca (nella pagina stessa) su ''**Insights**'' e poi su ''**copertura**'', comparirà un grafico che ti mostrerà la reach dei post nell'arco della settimana.

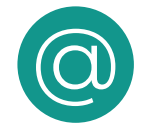

#### **NON DIMENTICARTI DI TAGGARE**

Utilizza la "@" (denominata comunemente chiocciola) per coinvolgere utenti ed aziende nel copy del tuo post o in un commento. Questo stimolerà l'engagement e l'interazione intorno ai tuoi contenuti.

#### **SPONSORIZZARE I POST**

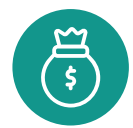

Anche sui social media puoi fare inserzioni a pagamento. Con la promozione organica, i tuoi post saranno visti solo dai tuoi attuali follower e dalla loro rete sociale. Con le inserzioni, puoi stabilire quale pubblico vedrà i tuoi contenuti, aumentando notevolmente la visibilità del tuo studio. L'algoritmo che regola il flusso di contenuti di **Facebook dà meno visibilità ai post organici**, proprio per spingere le pagine a fare sponsorizzazioni. In Rete la competizione è alta, ci sono miliardi di informazioni e la vera battaglia sta nel rendersi visibili. Per questo, oltre ad investire per creare contenuti autentici, devi anche **prevedere un budget per dare una ''spinta''** o aprire una corsia privilegiata al contenuto, altrimenti tutto il tuo lavoro sarà valso solo a metà. Ma la visibilità non aumenta solo in funzione dell'importo speso. Ci sono numerosi fattori che concorrono nel determinare la riuscita della sponsorizzazione. Pensare che l'importo del budget sia l'unico elemento determinate è fuorviante, il successo di una sponsorizzazione è dato da una serie di azioni ponderate:

- **determinazione dell'obiettivo;**
- **scelta della corretta CTA;**
- **scelta del target;**
- **contenuto del post:**
- $\rightarrow$  immagine del post:
- $\rightarrow$  durata della sponsorizzazione;
- $\rightarrow$  budget.

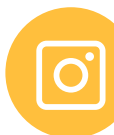

### **INSTAGRAM**

Non pensare che **[Instagram](https://www.instagram.com)** sia un social network solo per i più giovani. L'età media degli utilizzatori di Instagram sta progressivamente aumentando e **anche i giovani hanno bisogno di essere informati e educati**, in fondo sono i primi a utilizzare il web per cercare informazioni sulla loro salute e a basarsi sulle recensioni nella scelta del medico. Su Instagram puoi sfruttare appieno le potenzialità di immagini e video di qualità, insieme a quelle degli **hashtag** o simbolo del cancelletto "**#**", la cui funzione è quella di rendere più facile per gli utenti trovare messaggi su un tema o contenuto specifico. Puoi utilizzarlo per categorizzare i servizi del tuo studio e gli argomenti di cui tratti.

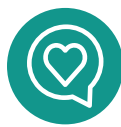

#### **LE POTENZIALITÀ DELLE INSTAGRAM "STORIES"**

La principale caratteristica dei social, e di tutto il web in generale, è l'immediatezza del qui e ora. Le famose "Stories" o "**Storie**" (nate su Instagram e successivamente approdate anche su Facebook e LinkedIn) colgono in pieno questo concetto e non a caso diventano un

''medium dentro il social''. Sono testi, foto e brevi video (della durata massima di 15 secondi) inseribili nel profilo su Instagram, in una sezione dedicata dove **restano visibili per 24 ore**. Successivamente alla cancellazione del contenuto, si può inserire la Storia all'interno dei **contenuti in evidenza** del profilo, consentendo ai **follower** di visualizzarla in ogni momento. La Storia ti permette di condividere tutti i momenti della giornata attraverso un racconto dal tono divertente e leggero. **Cosa rende le Storie così attraenti? La spontaneità,** trasmettono autenticità che genera fiducia agli occhi dei

follower. Allora perché non provare anche sul profilo del tuo studio dentistico? Trattandosi di contenuti "a scadenza". puoi concederti di sperimentare. Crea call-to-action rivolte ai follower, coinvolgendoli con pareri e sondaggi per raccogliere feedback. Un accorgimento utile può essere rappresentato anche dall'utilizzo delle "**gif**" per l'invito ad azioni come "**swipe up**" e "**link in bio**", link di Instagram che collegano una Storia ad una pagina esterna come un sito, un blog, un video e così via.

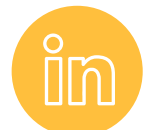

### **LINKEDIN**

**[Linkedin](https://it.linkedin.com/)** è il social network professionale per antonomasia e per uno studio odontoiatrico può essere utile, in parte per la comunicazione verso i propri follower, ma soprattutto **per creare una rete di professionisti del settore con i quali dialogare** e condividere novità e aggiornamenti.

È il social network ideale per formare e formarsi.

# ERRORI DA NON FARE<br>SUI SOCIAL NETWORK

- 01. Non avere una strategia precisa  $\rightarrow$
- 02. Non ascoltare il pubblico  $\rightarrow$
- 03. Gestire con lo stesso criterio tutte le piattaforme
- 04. Non avere una tattica per gestire i commenti negativi  $\rightarrow$
- 05. Autocelebrarsi continuamente  $\rightarrow$
- 06. Esagerare con i post  $\rightarrow$
- $\rightarrow$ 07. Dimenticarsi chi sono gli utenti
- $\rightarrow$ 08. Aprire profili e pagine sui social media e non curarli
- $\rightarrow$ 09. Non usare la pubblicità a pagamento
- $\rightarrow$ 10. Cercare di essere onnipresente

# I PORTALI **TEMATICI**

All'ottimizzazione del sito web e alla buona gestione della pagina Facebook, potresti affiancare la presenza del tuo studio su portali tematici dedicati ai pazienti.

#### **RICERCA MIRATA**

Sul web ne esistono diversi e tutti, nell'offrire un servizio agli utenti, ti consentono di intercettare chi è alla ricerca di un professionista affidabile. Il principio di base è ricorrente: **l'utente utilizza il portale come un vero e proprio motore di ricerca**. Il professionista che decide di entrare a far parte del circuito ha la possibilità di creare un profilo dello studio che solitamente prevede l'inserimento di alcuni dati relativi alle prestazioni eseguite: orari di apertura, informazioni generali, metodi di pagamento, immagini e molto altro. Solitamente il primo criterio per la selezione dei risultati è la località, per poi passare a parametri "avanzati" che possono essere la specializzazione, il numero di feedback ricevuti, le specifiche inserite e altro ancora.

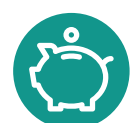

#### **VISIBILITÀ A COSTI CONTENUTI**

I costi di adesione al servizio variano in base al portale e al tipo di abbonamento che viene selezionato. Per fare qualche esempio: il portale ilmiodentista.it prevede un profilo base gratuito e un sistema di abbonamento a ''livelli'', il costo cambia in base alla quantità di informazioni che si desidera inserire. Un meccanismo analogo è utilizzato dal sito dentisti.it che comprende un livello basic gratuito e un livello PRO, e dal sito dentisti-italia.it che dedica anche un forum ai professionisti del dentale. Spesso l'approccio in merito alla presenza su questi portali è scettico, si pensa che ''sminuiscano'' il valore del professionista, in realtà per gli utenti sono una garanzia in fase di ricerca e **permettono di individuare il professionista ideale in base alle proprie esigenze**.

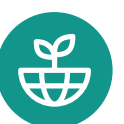

#### **COGLI LE OPPORTUNITÀ OFFERTE DAL WEB**

Il web è ormai una fonte inesauribile di opportunità, sotto tutti i punti di vista, declinate per qualsiasi tipo di attività professionale. Ci auguriamo che i consigli proposti in questo white paper, ti consentano di raggiungere quei pazienti che stanziano nel limbo dell'indecisione e non hanno ancora individuato un professionista tanto convincente (secondo parametri personali) a cui affidarsi. Essere attivi ed efficaci sui social, avere un sito web ben fatto è un ulteriore modo per mostrare le proprie competenze nel mondo 4.0.

### CAPIRE LA TERMINOLOGIA. BREVE GLOSSARIO

Crediamo possa esserti utile un breve glossario del digital media marketing, che ti farà scoprire il significato delle parole che hai sentito spesso, ma di cui probabilmente non conosci il significato, termini che hanno invaso i nostri vocabolari e forse, anche le nostre vite.

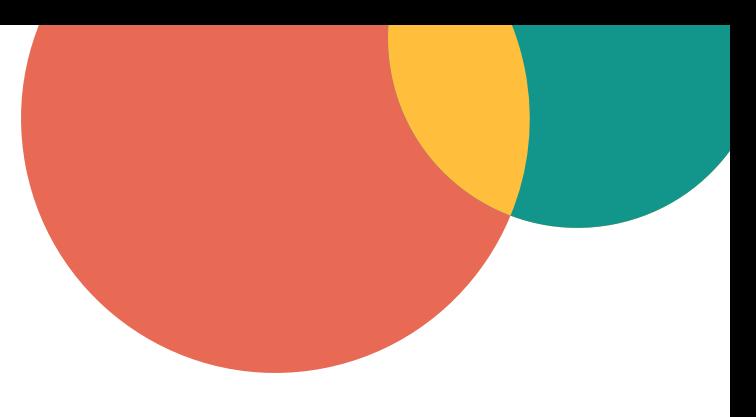

#### **ADS**

per ADS (in ambito Google) si intendono campagne pubblicitarie digitali create tramite il motore di ricerca. Nel caso specifico, si possono sponsorizzare i risultati della ricerca (Campagna Search) oppure far comparire banner pubblicitari (Campagna Display).

#### **Algoritmo**

Principio informatico che regola il flusso dei contenuti sui social.

#### **Banner**

È un'immagine statica, attiva o interattiva che viene posta in una pagina web per scopi pubblicitari.

#### **Blog**

Una pagina web in cui i contenuti sono creati da un utente a proposito di un particolare argomento o per raccontare esperienze di vita personali. Solitamente i post al suo interno sono in ordine cronologico o per argomento.

#### **Blogger**

Colui che scrive all'interno di un blog.

#### **Commento**

Propria opinione data all'interno di un post proprio o del post altrui.

#### **Competitor**

Indica un'azienda concorrente che, quindi, lavora nello stesso mercato di quella presa in considerazione.

#### **Community Manager**

Colui che si occupa di gestire una comunità online e che programma tutte le attività che gli utenti di questa comunità andranno a svolgere.

#### **Condividere**

Attraverso l'opzione "Share" è possibile mostrare un determinato contenuto creato da voi o da altri. **Conversione** 

È l'azione svolta da un utente in una pagina web attraverso l'iscrizione al sito, l'iscrizione alla newsletter o l'acquisto di un prodotto o servizio.

#### **Copy**

Didascalia del post Facebook. Il termine indica, in marketing, un messaggio strategico che mira al convincimento del pubblico.

#### **Cover o Copertina**

Sui social, come sul sito web, è l'immagine iniziale di un profilo, di una pagina.

#### **CTA**

Call to Action, letteralmente "chiamata all'azione". non è altro che l'invito a compiere una precisa azione che spesso si trova sotto forma di bottone da cliccare. (Es. Scopri di più, Richiedi maggiori informazioni, Registrati, Leggi di più, Clicca qui). **Dashboard**

È una scrivania online composta sia da testi che da grafici grazie alla quale è possibile gestire un determinato servizio o attività.

#### **Diario**

Scheda di Facebook in cui vengono raccolte tutte le immagini, i video ed in generale i post di una determinata persona.

#### **Digital PR**

È colui che gestisce l'immagine di un'azienda e la web reputation di un brand stabilendo rapporti col pubblico e con influencer di settore.

#### **Discorsivizzazione**

Fenomeno sociale che si verifica quando sui social si creano momenti di discussione e scambio di opinioni.

#### **Endorsment**

Su Linkedin è la conferma da parte di un amico di una determinata skill.

#### **Engagement**

Coinvolgimento degli utenti che si manifesta con commenti, like e condivisioni.

#### **Feedback**

Effetto di reazione a seguito di un messaggio. La risposta degli utenti alla strategia comunicativa applicata.

#### **Gif**

Acronimo di Graphics Interchange Format, sono immagini animate di uso comune in rete e sui social. **Inserzioni**

Post che vengono sponsorizzati a pagamento per accrescerne la visibilità.

#### **Follower**

Su alcuni social rappresenta la persona che segue gli aggiornamenti di un altro utente.

#### **Following**

Su alcuni social rappresenta le persone di cui un utente segue gli aggiornamenti.

#### **Hashtag (#)**

È un'etichetta che permette, cliccandoci sopra, di seguire ciò che dicono gli utenti su un determinato argomento.

#### **Influencer**

Utenti che, grazie alla loro attività e al loro carisma, sono seguiti sui social da migliaia di persone. Gli influencer vengono contattati dalle aziende per promuovere i propri prodotti per la loro capacità di influenzare la scelta d'acquisto dei propri follower. **Insight** 

Sistema di statistiche, presente sia su Facebook che su Instagram. Permette di avere un quadro generale sull'andamento della propria pagina, il numero delle visualizzazioni giornaliere e le visualizzazioni dei post. **Landing Page**

Letteralmente "pagina di atterraggio". È una pagina web che l'utente raggiunge dopo aver cliccato su un contenuto di interesse: un link o un annuncio pubblicitario. Consente al visitatore di richiedere informazioni attraverso un form.

#### **Link in bio**

"link nella bibliografia". È un link di Instagram che rimanda ad una pagina esterna come un sito, un blog, un video ecc.

#### **Like**

Azione compiuta da un utente all'interno di un social network per mostrare il proprio apprezzamento verso un determinato contenuto.

#### **Log in | Log out**

Accedere al proprio account social mettendo il proprio nome utente e password o uscire dall'account.

#### **Nickname**

Un nome di fantasia che viene usato dagli utenti per farsi riconoscere sul web.

#### **Piano editoriale**

Pianificazione delle pubblicazioni sui social o sul blog dei rispettivi contenuti.

#### **Post**

Messaggio rappresentato da testo, foto, video e altri file multimediali che è possile pubblicare sui social media.

#### **Post Organici**

Post pubblicati che non vengono sponsorizzati con budget.

#### **Reach**

È il numero di persone raggiunte dal contenuto. È organica se il post non è stato sponsorizzato, a pagamento se c'è del budget.

#### **Retweet**

Su Twitter, si effettua per condividere sul proprio profilo Tweet di altri utenti.

#### **SEO**

Con il termine SEO (Search Engine Optimization) si intendono tutte quelle attività volte a migliorare la visibilità di un sito web e di posizionarlo sui motori di ricerca.

#### **Social Media Manager**

Il social media manager è colui che si occupa di generare visibilità su social media, comunità virtuali e aggregatori 2.0 attraverso l'ideazione e la creazione di contenuti coinvolgenti.

#### **Storytelling**

Tecnica narrativa che si adatta alle dinamiche social.

#### **Swipe up**

Letteralmente "Scorrere verso l'alto". Su Instagram collega una Storia a un link web (un sito, un articolo, un video, un brano musicale ecc.)

#### **Tag**

Etichetta virtuale inserita in un post all'interno dei social per menzionare un altro utente.

#### **Target**

Fascia di pubblico segmentata per caratteristiche precise (demografiche, geografiche, economiche, professionali) a cui il messaggio è rivolto.

#### **Tweet**

È il post che viene pubblicato sul proprio profilo Twitter.

#### **Troll**

Utente che interagisce in post altrui con argomenti volutamente provocatori e spesso senza fondamenta veritiere; nascono col fine di creare discussioni e litigi per infastidire gli utenti e generare click.

#### **Url shortener**

Metodo per accorciare i propri link attraverso l'uso di Google Shortener (httpss://goo.gl/) o Bitly ( httpss:// bitly.com). Esempio –> https://bit.ly/2iqTMcK **Virale** 

Termine adoperato per classificare quei post sui social network che creano grande interesse e vengono condivisi e visti da migliaia e migliaia di persone in breve tempo.

#### **Widget**

Componenti già pronti e personalizzabili che è possibile inserire in un sito internet per permettere ai visitatori di interagire con il proprio social.

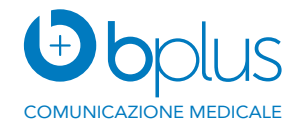

#### Il whitepaper "**Il web e le sue mille risorse. Come intercettare nuovi pazienti.**"

è realizzato da Bplus - Comunicazione Medicale S.r.l. Copyright© All rights reserved

Bplus srl - Strada Teverina, 64D Viterbo | [contact@bplus.srl](mailto:contact%40bplus.srl?subject=) | www.bplus.srl